## ガラシャPAY第二弾・当選金額の確認・チャージ方法 ①

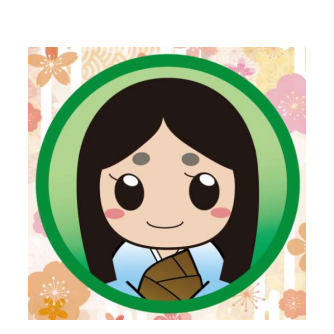

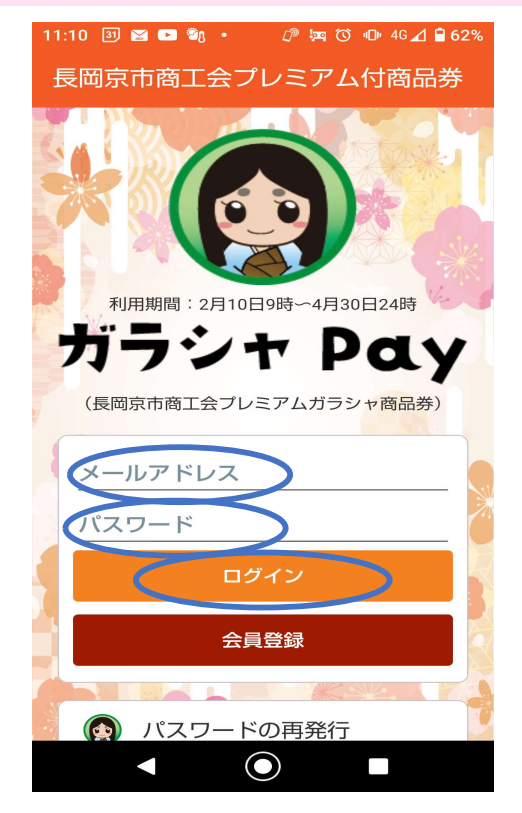

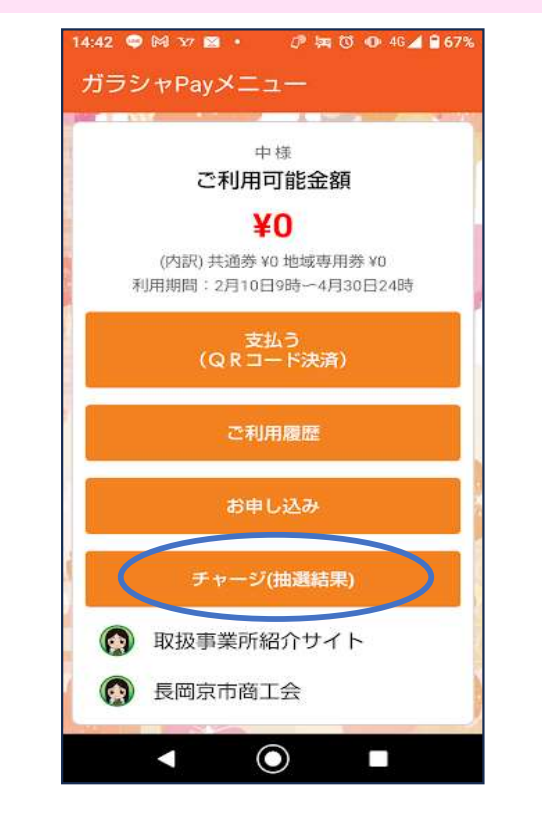

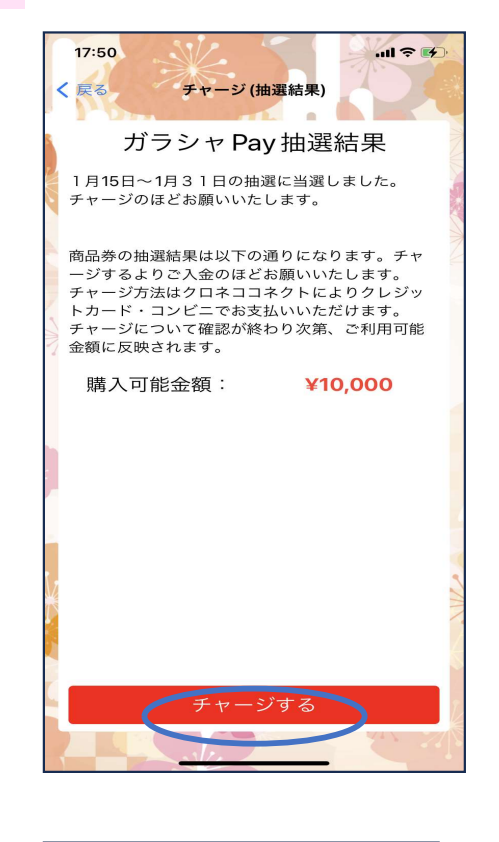

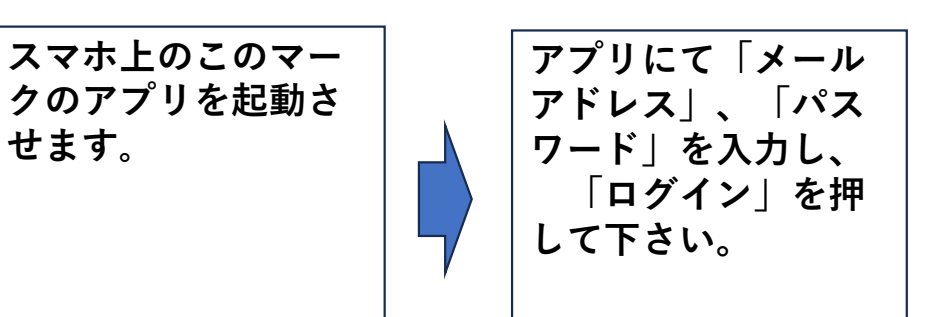

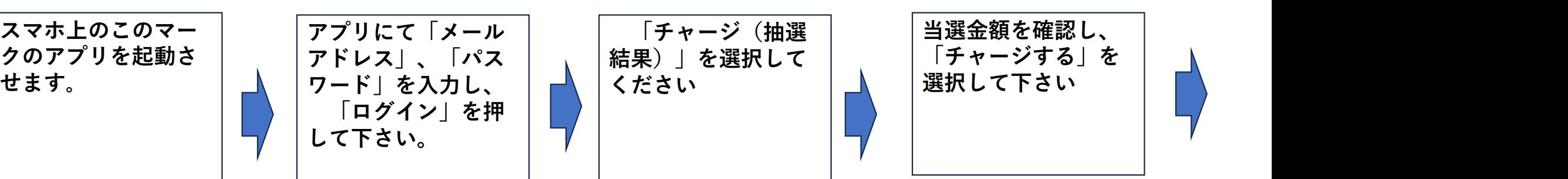

当選金額を確認し、 「チャージする」を

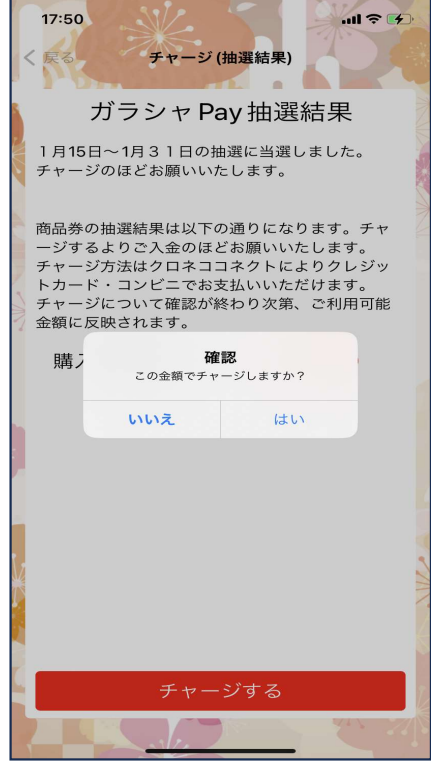

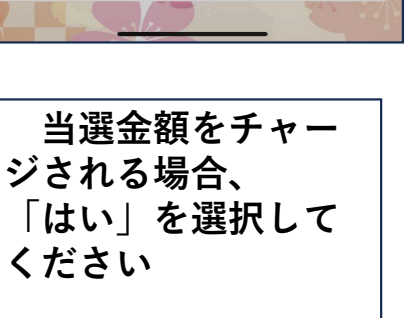

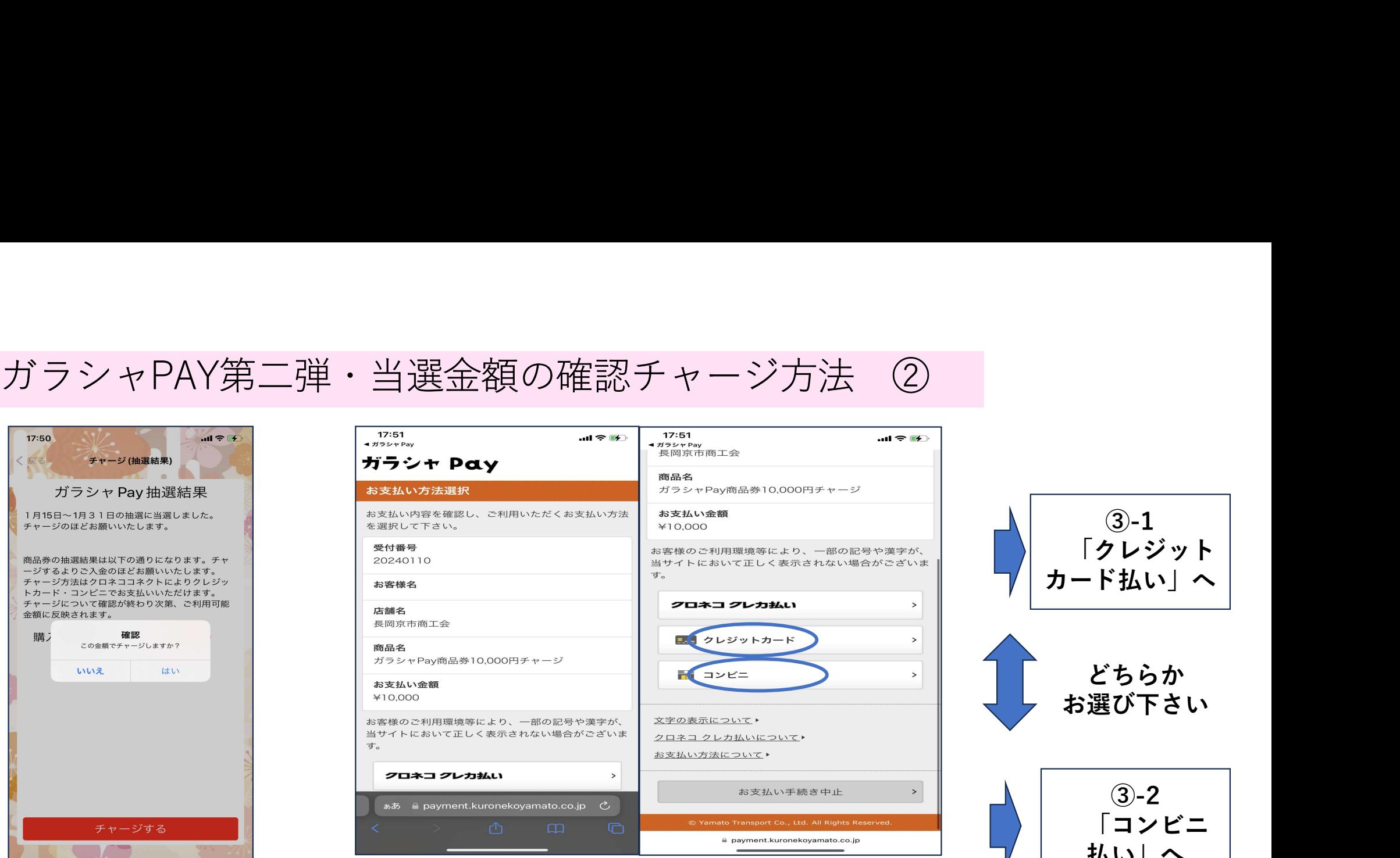

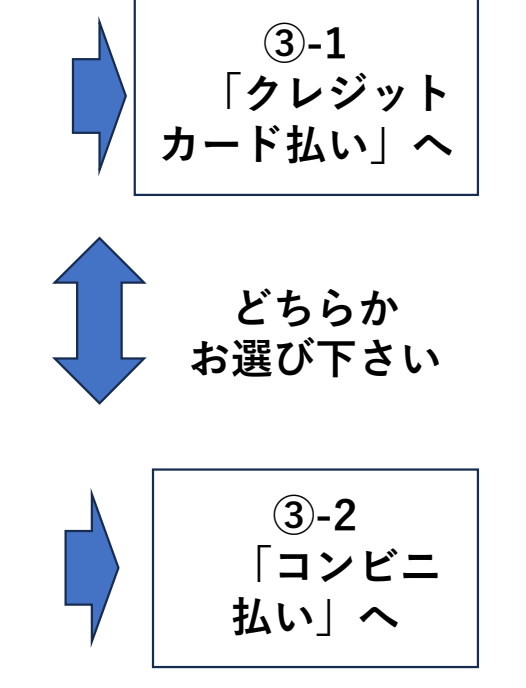

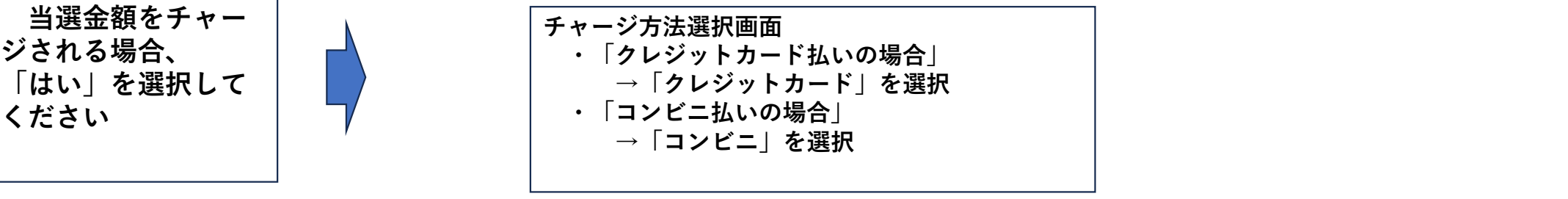

## 当選金額のチャージ方法 ③-1 クレジットカード払い の場合

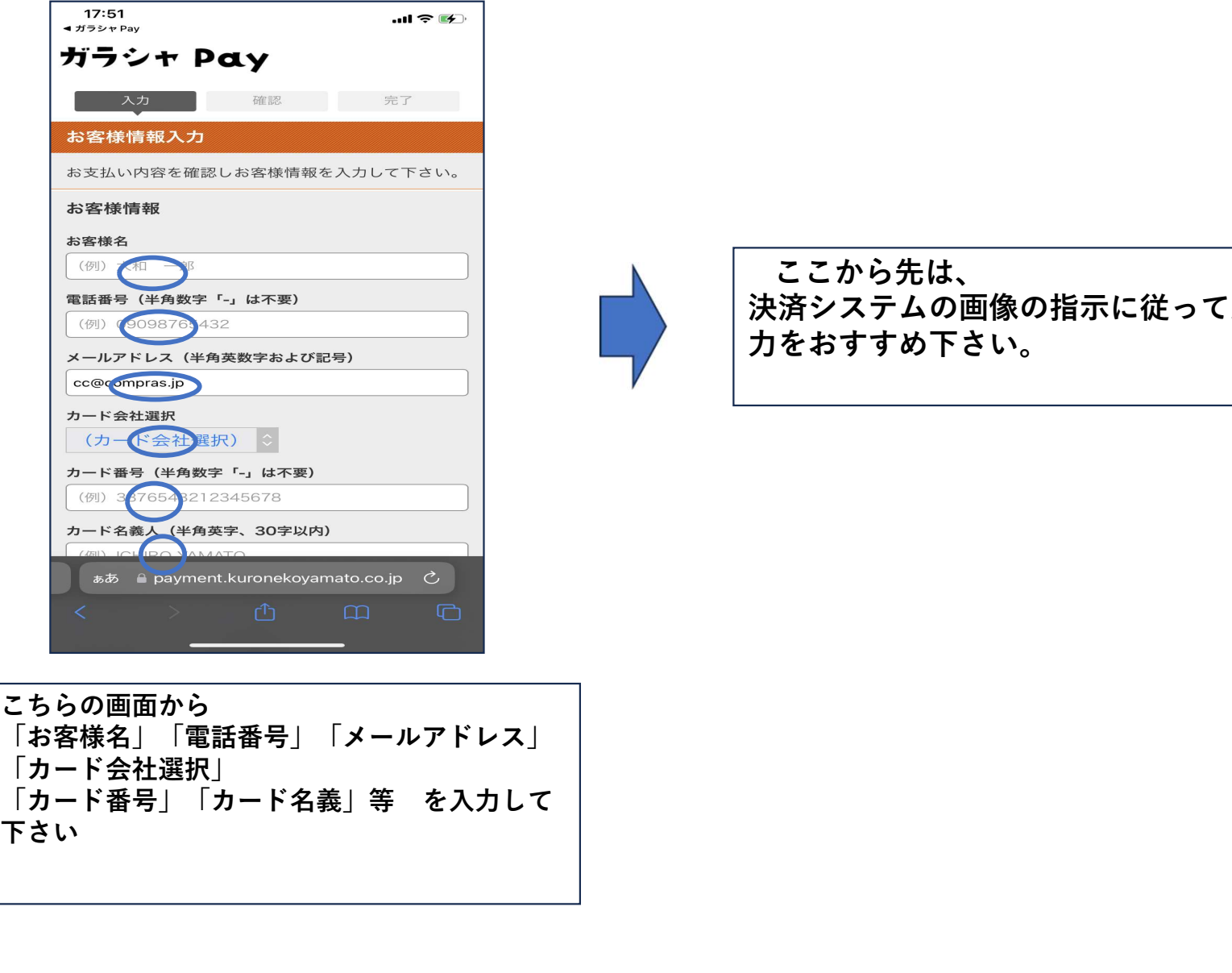

こちらの画面から 「お客様名」「電話番号」「メールアドレス」 「カード会社選択」<br>「カード番号」「カード名義」等 を入力して 下さい しょうしょう しゅうしょう しょうしょく しょうしょく しょうしょく

ここから先は、 決済システムの画像の指示に従って入 力をおすすめ下さい。

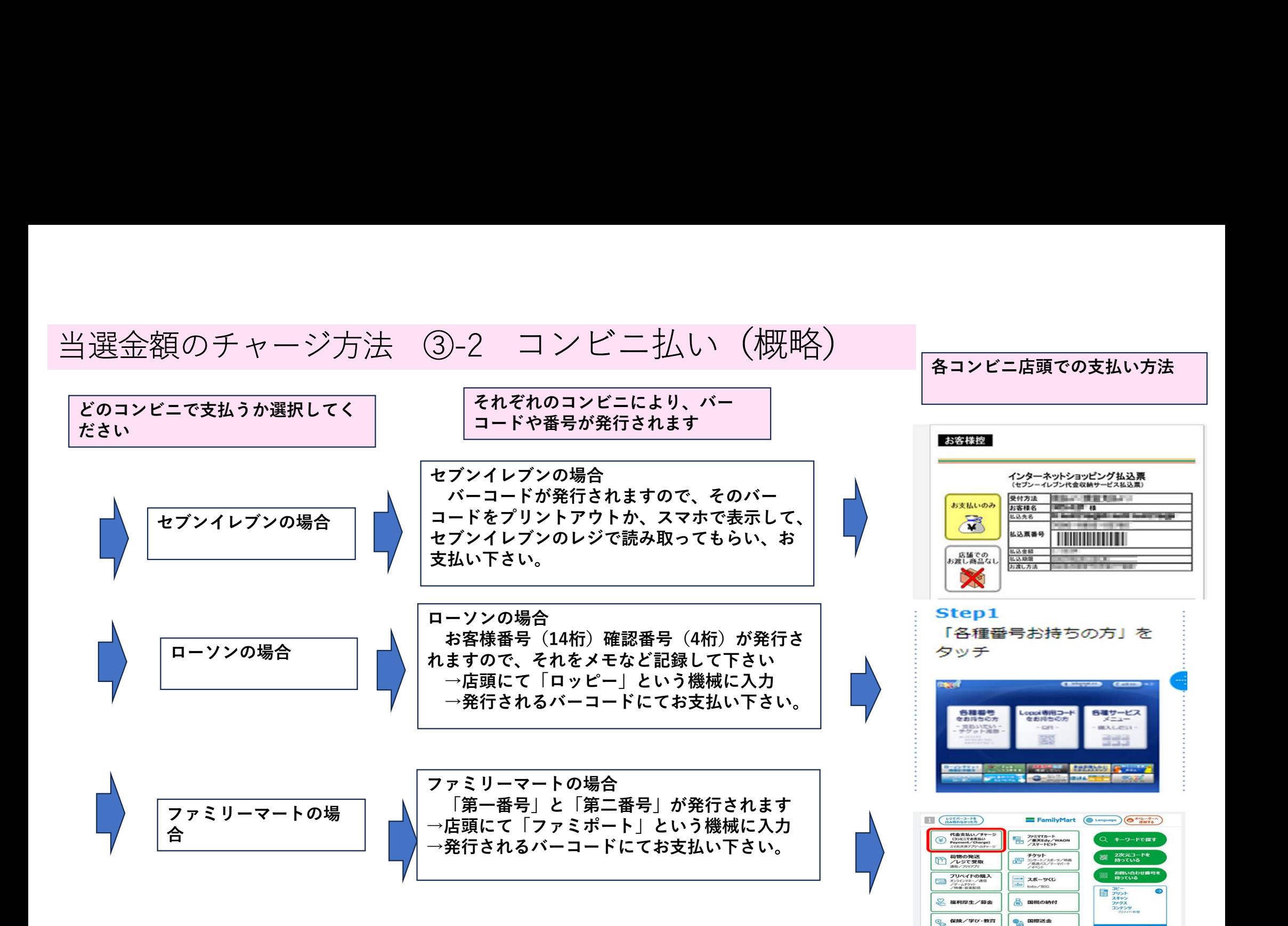